## カールスルーエ日本語学校、Homepage 会員ページのログインの仕方

1. Username およびパスワードがわかる場合 Username は名簿の名字。パスワードは個人で設定したものです。名簿の名字。パスワードは個人で設定したものです。のログインの仕方名字。パスワードは個人で設定したものです。パスワードがわかる場合は名簿の名字。パスワードは個人で設定したものです。個人で設定したものです。で設定したものです。設定したものです。したものログインの仕方で設定したものです。す。パスワードは個人で設定したものです。

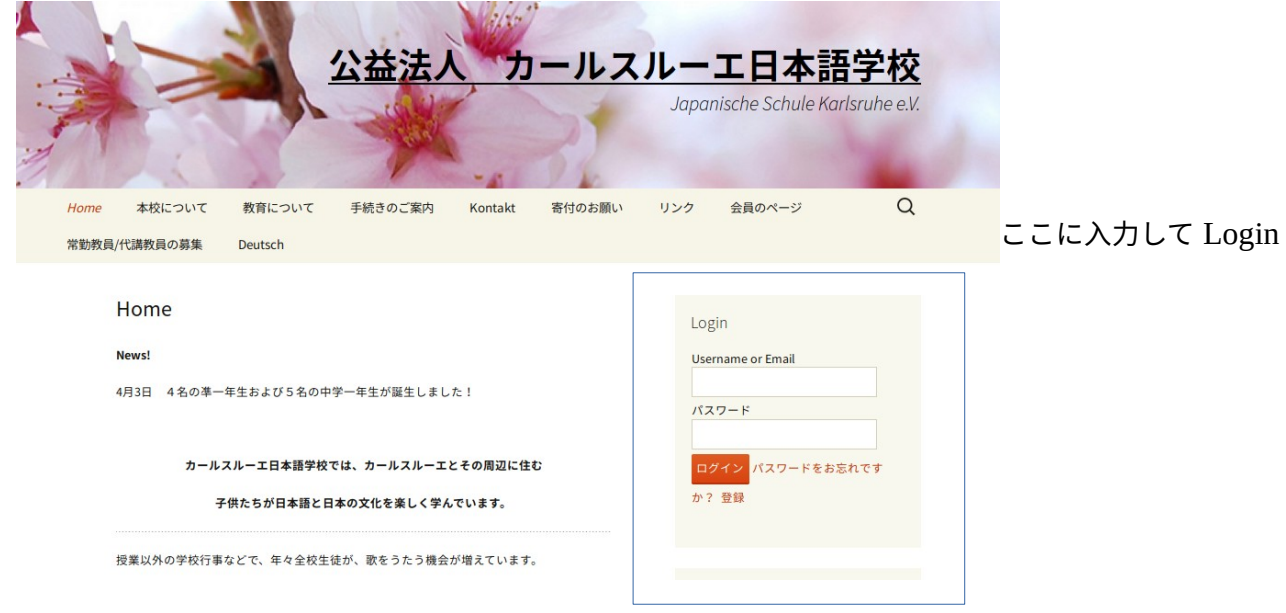

- 2. Username 及びパスワードがわからない場合 i[t@jps-ka.de](mailto:hpadmin@jps-ka.de) までメールください。 パスワード変更のお知らせ (Wordpress より)と、パスワードのメール(it@jps-ka.de より)が 二通届きます。それを使用して1の手順通りにログインをしてください。
- 3. ログイン後

こんにちは、XXX さんをクリックするとでてくるプロファイルの編集で自分の好きなパスワ ードに変更してください。パスワードは年に一度は更新するようお願いします。

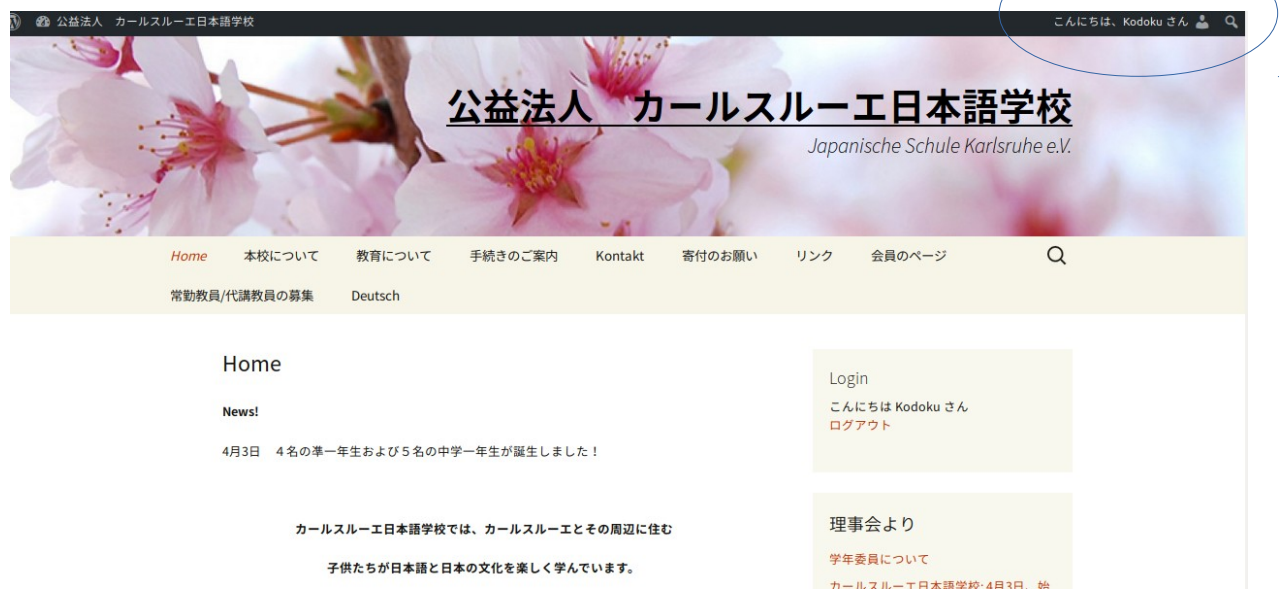

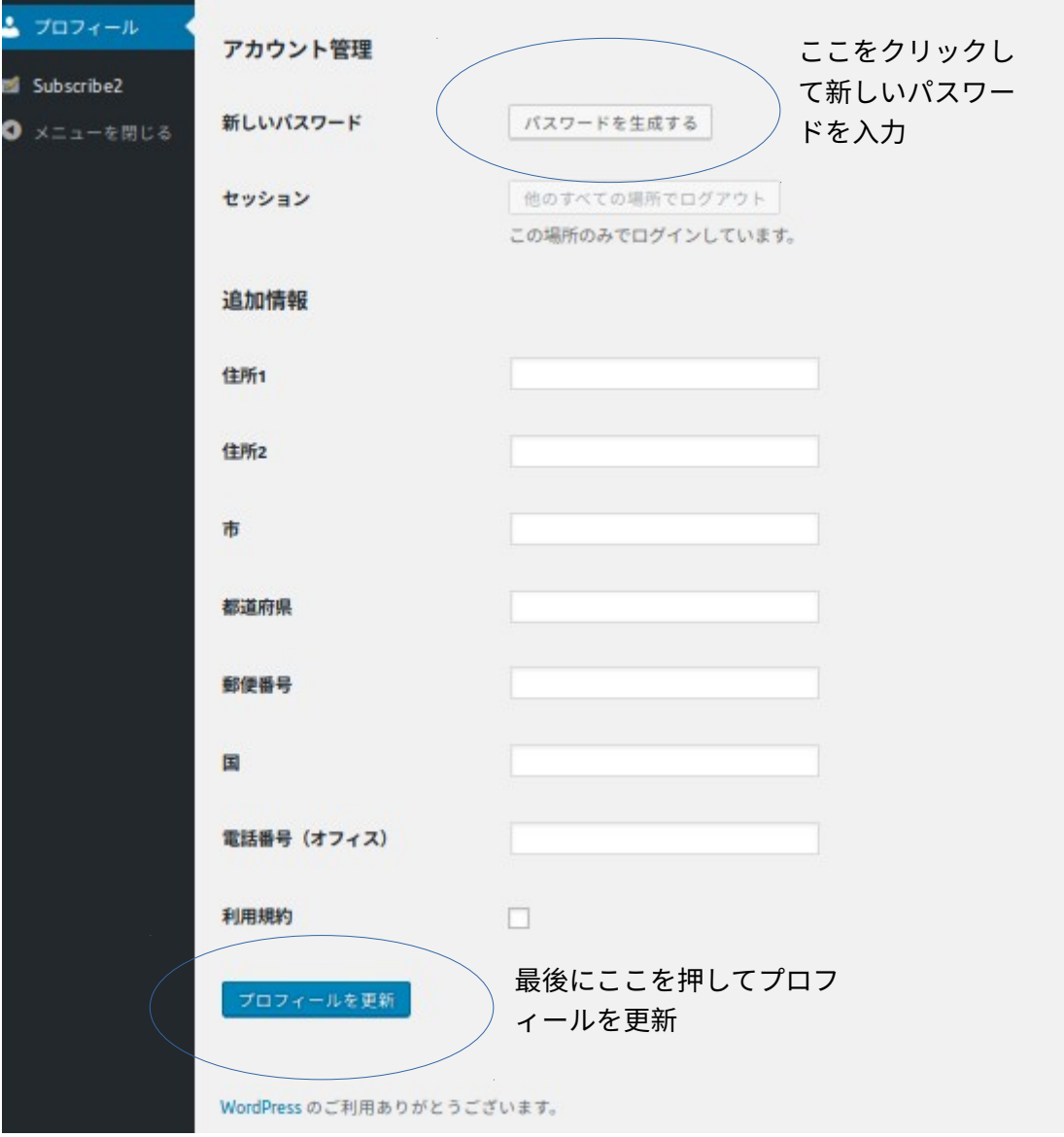